### **Open for Discovery**

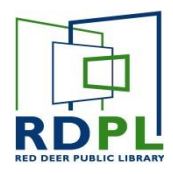

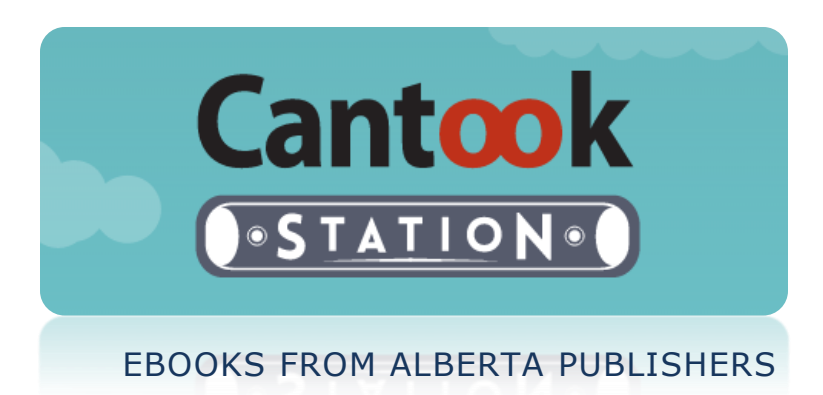

*Cantook Station is an eBook borrowing service provided by PLSB with content exclusively from Alberta publishers. RDPL members can borrow and download eBooks for 21 days at a time from the site and read them on a computer, eReader or mobile device.* 

*Note: For extended support using Cantook Station or Adilko, please use the* Contact Us *form at the bottom of the Cantook Station page after signing in.* 

#### **FINDING A TITLE TO BORROW**

- In your web browser, navigate to the Red Deer Public Library homepage.
- Click on **Digital Content** in the banner along the top, then **eBooks and eAudiobooks** in the dropdown menu.
- On the next page, select **Cantook Station.**

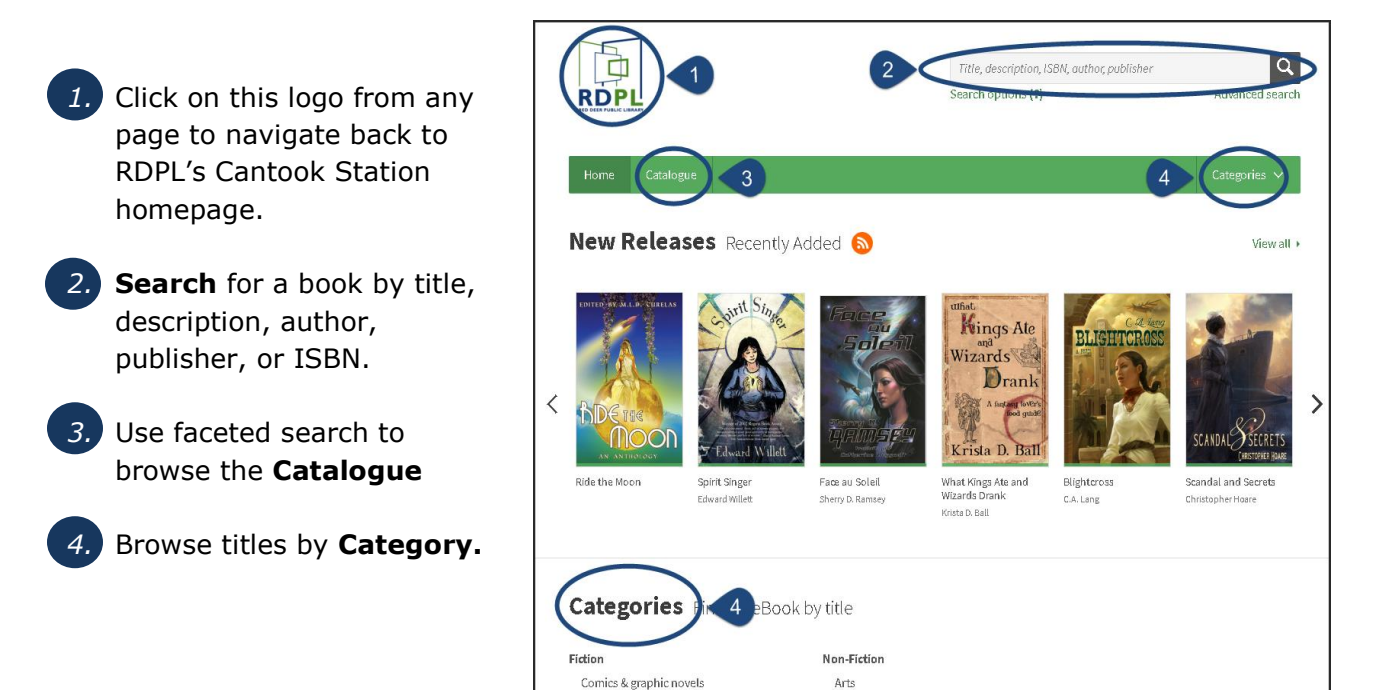

# **Open for Discovery**

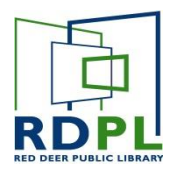

Search results are displayed in a list, with each entry showing the Title, Cover page, and a short description.

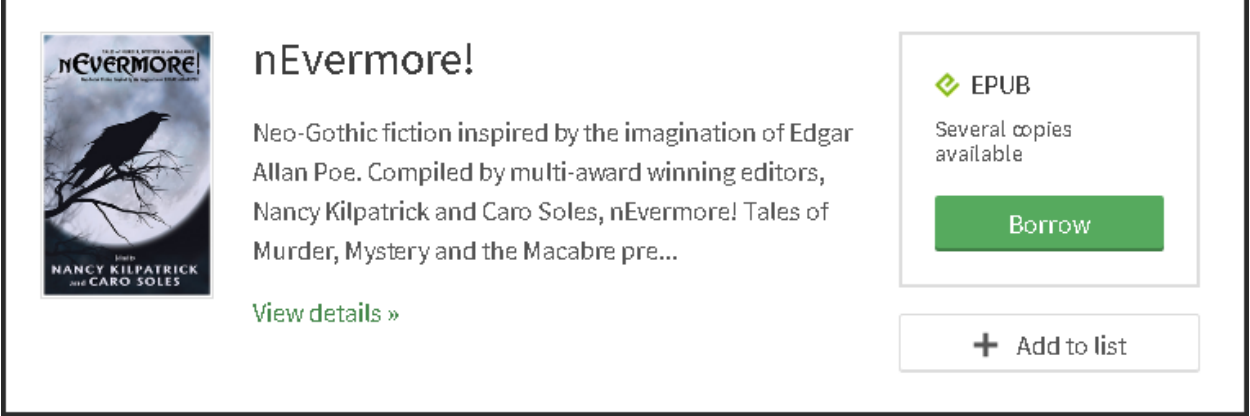

- To see more details of the book, click on the title, cover page or 'view details'.
- Books can be added to a reading list to find them quickly at a later time by clicking 'Add to list'. Find this list by clicking on **Reading List** under **My Account**.
- To borrow the book right away, click on **Borrow**. You can also borrow from the view details page.

#### **BORROWING A BOOK**

After clicking **Borrow** you will be prompted to enter an e-mail address. A download link will be sent to the email address you provide. This is required, even if you want to read on your computer or Kobo.

Reading eBooks from Cantook Station on your computer or mobile device requires additional software. eReaders and computers require **Adobe Digital Editions**. Mobile devices such as tablets and smartphones require **Aldiko**.

For instructions on how to download, install and set up **Adobe Digital Editions** and/or **Aldiko**, consult the **Startup Guides** on the Cantook Station site.

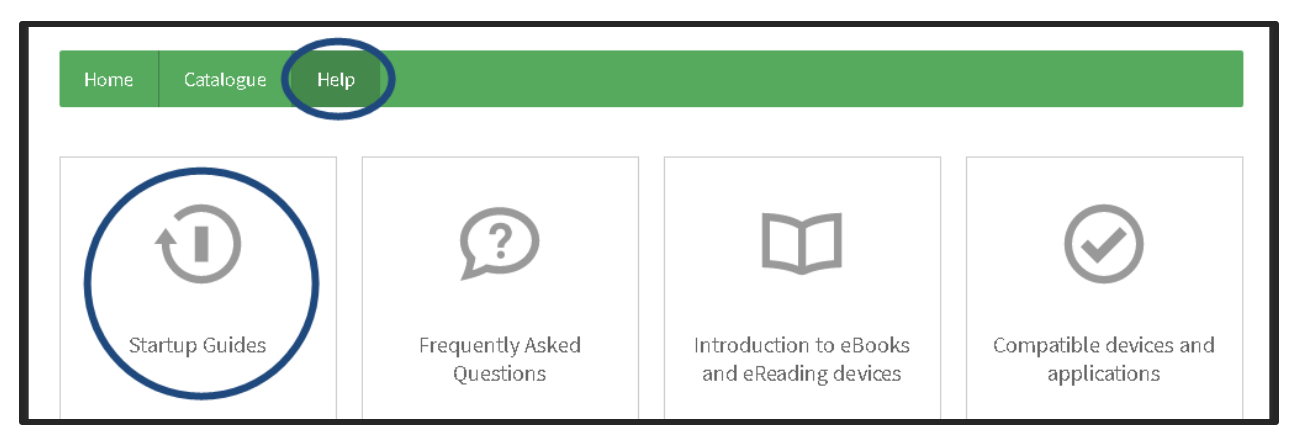

## **Open for Discovery**

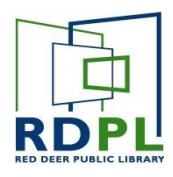

- From anywhere on the Cantook Station site, click on **Help** in the green banner found along the top.
- On the help page, click on **Startup guides.**
- Select the startup guide that corresponds with your device.

#### TO DOWNLOAD AND READ THE BOOK ON YOUR COMPUTER OR EREADER

- Download and install **Adobe Digital Editions** following the instructions in the Startup Guide.
- Click on the **Download** button, and read or transfer the book using **Adobe Digital Editions**. If the book isn't downloaded within 24 hours of borrowing, it will be automatically checked back in and returned to circulation.

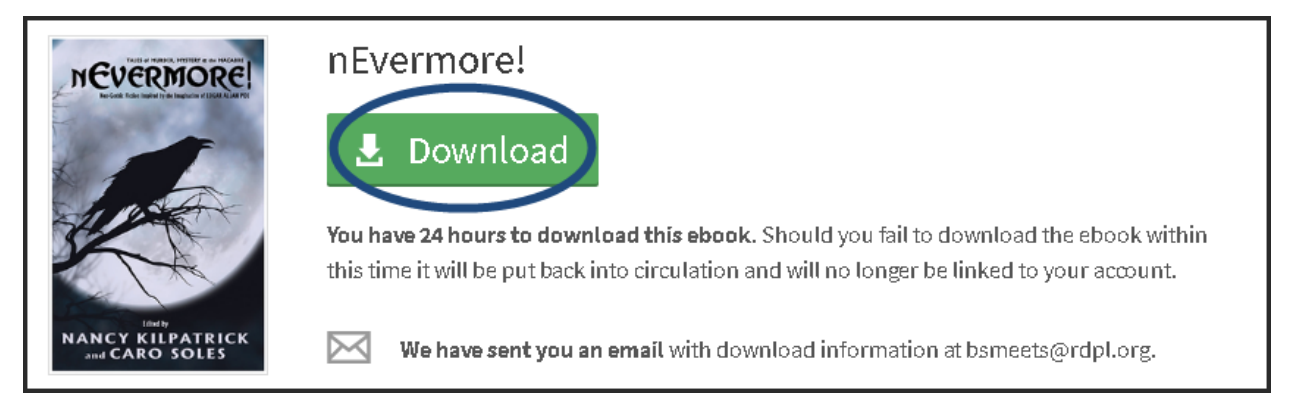

### TO DOWNLOAD AND READ THE BOOK ON A MOBILE DEVICE

- Download and install **Aldiko** on your mobile device following the instructions in the Startup Guide.
- Using you mobile device, check the email that you provided when borrowing the book.
- Follow the download link in the email to download within 24 hours.

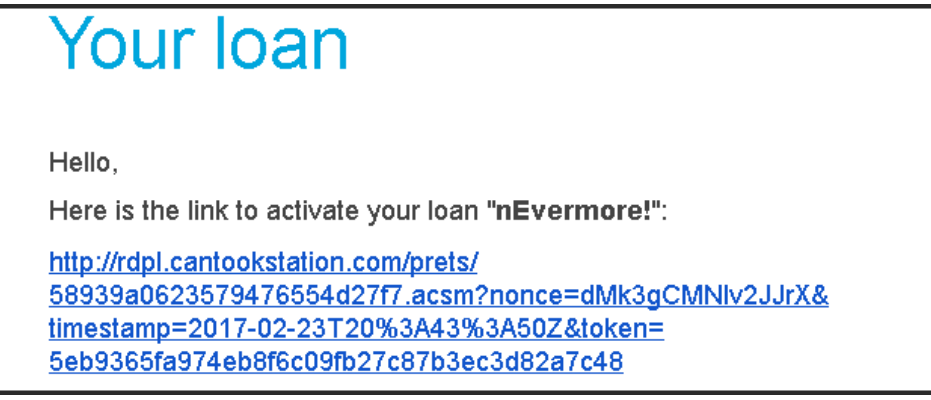

*Note: A link to the Startup Guides is included in this email as well.*